# **Wireshark Tips The Supporting Cast**

**<http://www.skendric.com/seminar/>**

Stuart Kendrick Systems Engineer Allen Institute for Brain Science

Copyright Stuart Kendrick ©2014 All Rights Reserved

### **The Concept**

Wireshark, and its community, have produced a bunch of supporting tools which solve niche problems.

I'm familiar with a few of these.

Today, we glance at a potpourri of these, plus some miscellaneous tips and tricks.

#### **Topics**

*TraceWrangler Anonymizing Traces Capture Fidelity Drop Fewer Frames Editcap | Mergecap | Reordercap | Tshark The Supporting Cast Long-Running Captures Scripting*

### **Mechanics**

#### Talk

- I encourage interactivity
- If you want to contribute, feel free to interrupt me
- Or raise your hand, and I'll call on you
- I'm good with either approach

### **Me**

#### Multi-disciplinary IT trouble-shooter / Root Cause Analysis

#### [http://www.skendric.com](http://www.skendric.com/)

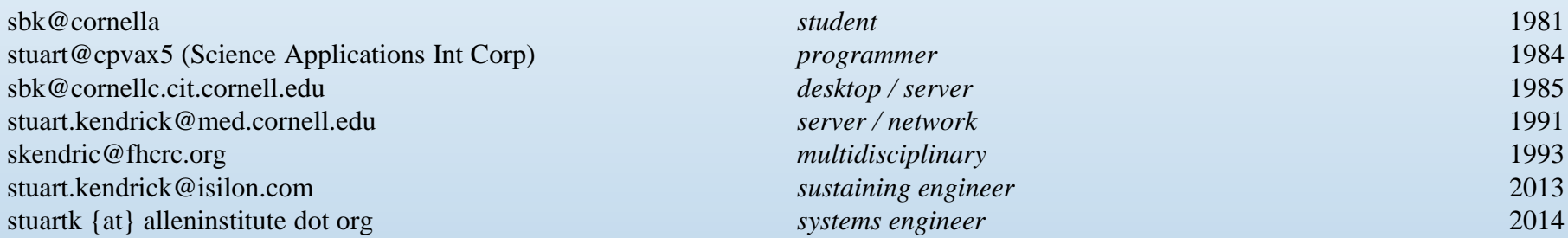

#### IT Architect | ITIL Problem Manager | Problem Analyst | Device Monitoring | Transport

#### **Geeky Highlights**

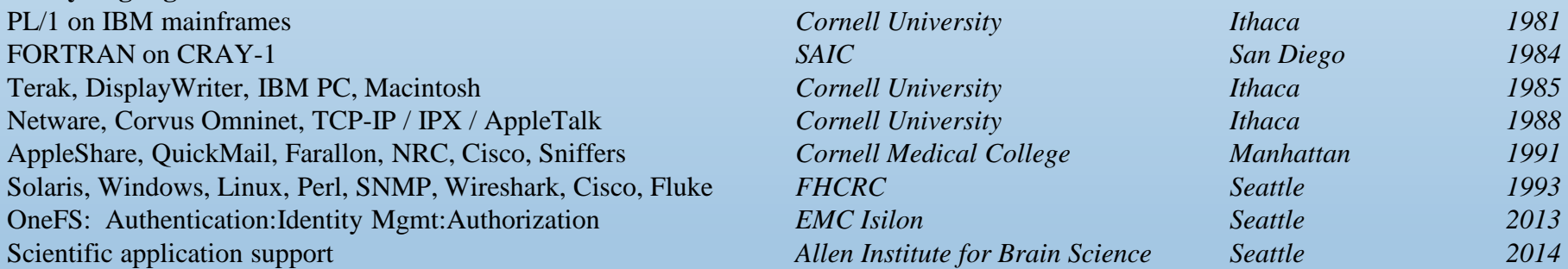

*Geek credentials: I missed punch-cards by one semester … grew up on shared machines (IBM and Cray) … my first network ran at 1Mb/s over Cat 2 (Corvus Omninet) carrying IPX + AppleTalk with IP encapsulated in both. I bored a vampire tap (once) … my first analyzer was a Network General Toshiba 286 laptop … and alpha versions of EtherPeek*

#### What Trace File Anonymizer

Why Cocasionally, you want to strip customer details from a trace before sharing it with someone else, another manufacturer perhaps

#### $\qquad \qquad \Box$ 53 TraceWrangler x32 - Beta Version File Options Tools Help **Add Files** You can add trace files by dragging and dropping them on this form, or by using the "Add Tracefiles" button. You can also use the popup menu of the file list itself later. After that, add a task in the task list and run it. **Add Directory File Details** Taskname Filename:  $n/a$ Frame Count:  $n/a$ Frames sliced: Sliced Size:  $n/a$ n/a First Frame:  $n/a$ Last Frame:  $n/a$ Duration:  $n/a$ Min Frame Size: n/a Max Frame Size:  $n/a$ Average Size:  $n/a$ Header Overhead: n/a Time Order:  $n/a$ Data Size:  $n/a$ Interface Count: n/a Scan Status:  $n/a$ Frame Comments: n/a File Comment: n/a Add  $|\nabla$ Edit Remove Run QuickInfo Log **Status: Idle** Files: 0

#### Where http://www.tracewrangler.com

#### 2014-10-04 Wireshark Tips: The Supporting Cast | Stuart Kendrick 6

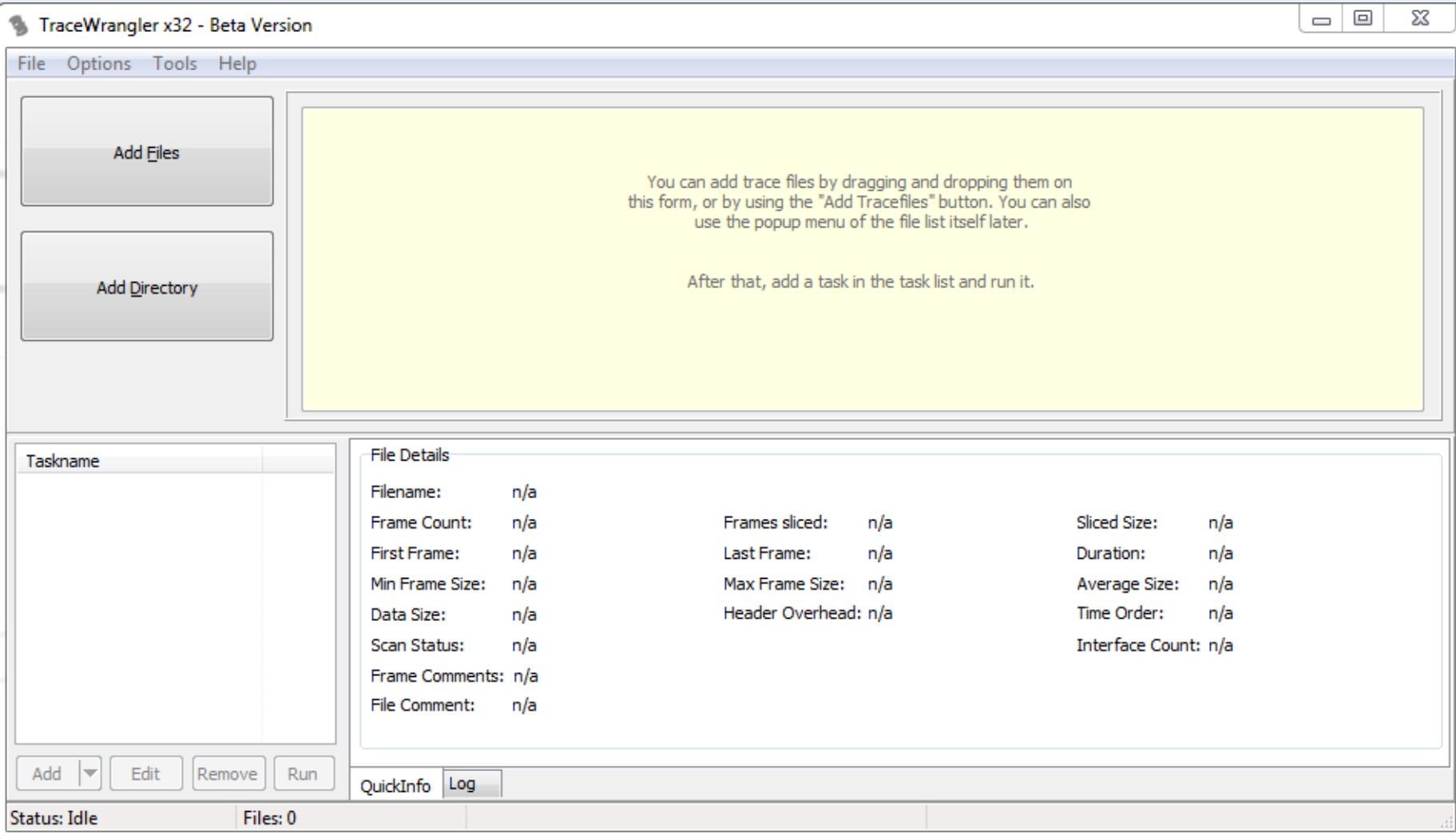

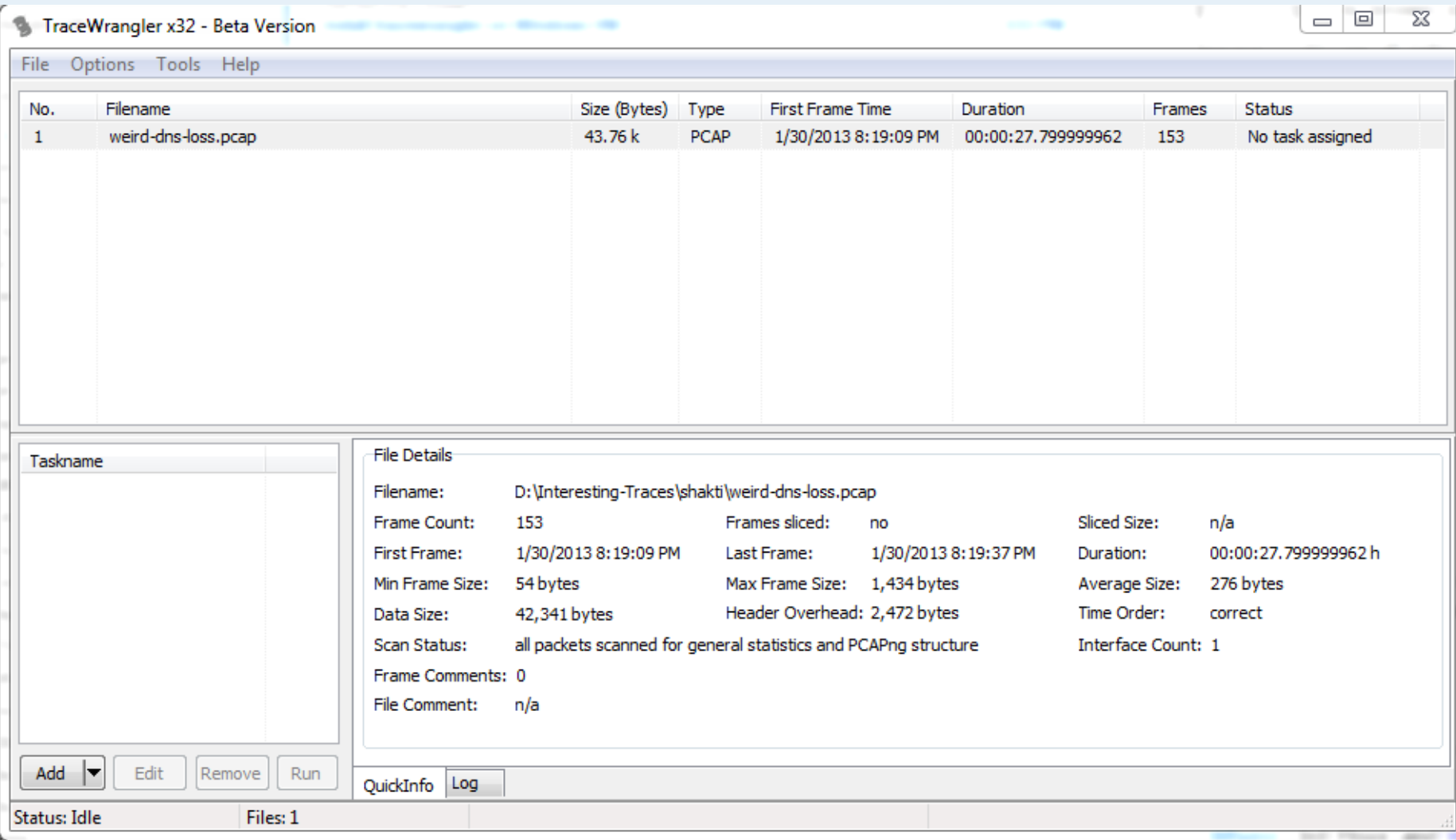

#### $\Box$   $\Box$  $\Sigma$ Task Details - Anonymization General Settings for Payload Sanitization PCAPng  $\blacktriangleleft$  - Layer 2 V Remove all unknown layers **Ethernet** Truncate Packets after layer: Layer4 (TCP/UDP) **VLAN**  $-$  Tunnel  $\frac{1}{x}$ Truncate Packets after offset: 54  $\blacktriangleleft$  - Layer 3 · IPv4 Replace specific strings in unknown payloads Case Insensitive - IPv6 -- ICMPv4 Original String Replacement String **ICMPv6**  $\blacktriangleleft$  - Layer 4 --- TCP ⊧… UDP  $\blacktriangleleft$  - Support DHCPv4 - Output Anonymization Database Use Disk based replacement database (slow) Keep database file after task finishes **Tools** ► Wipe existing database on job start Okay Force DB Path: in i Cancel

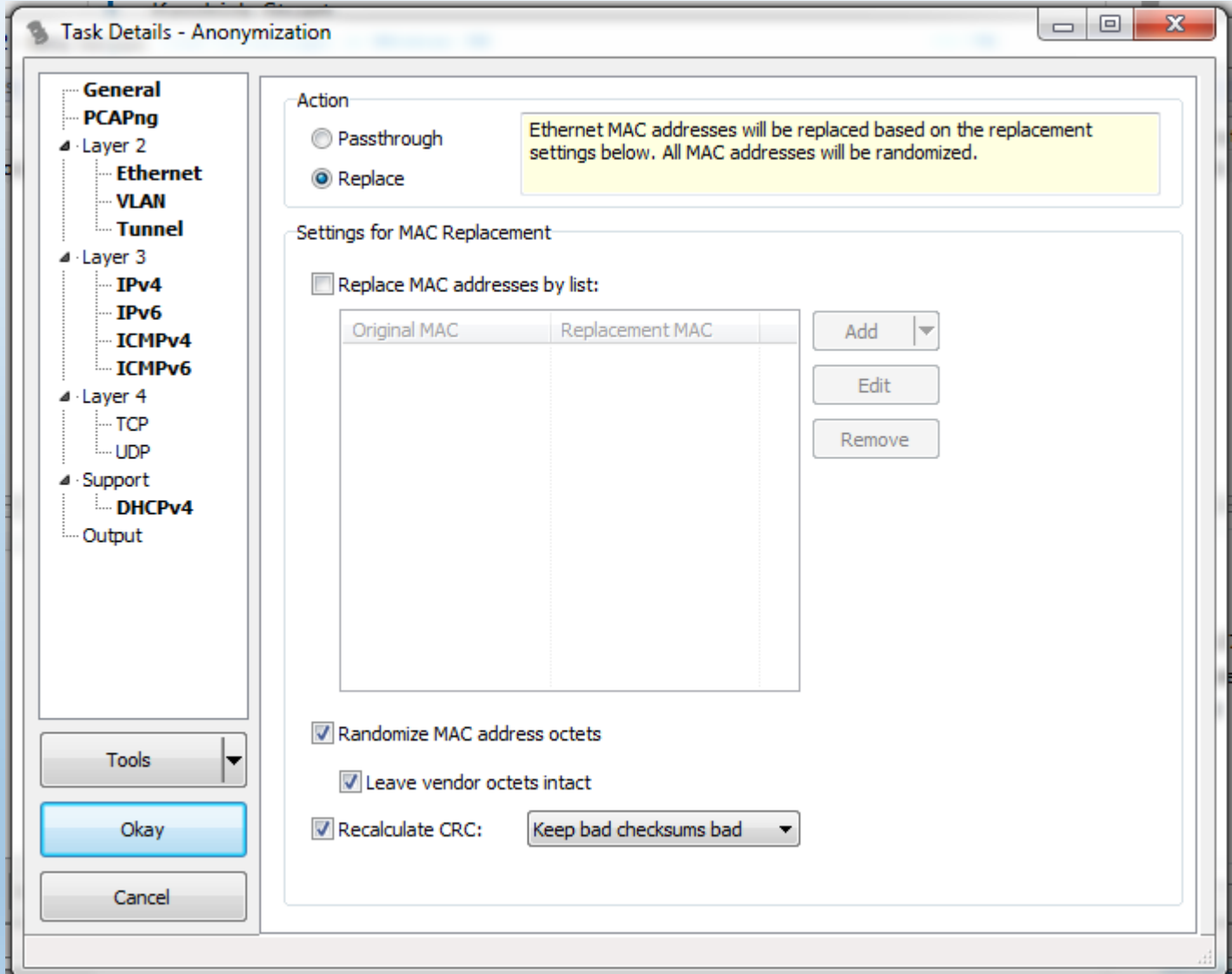

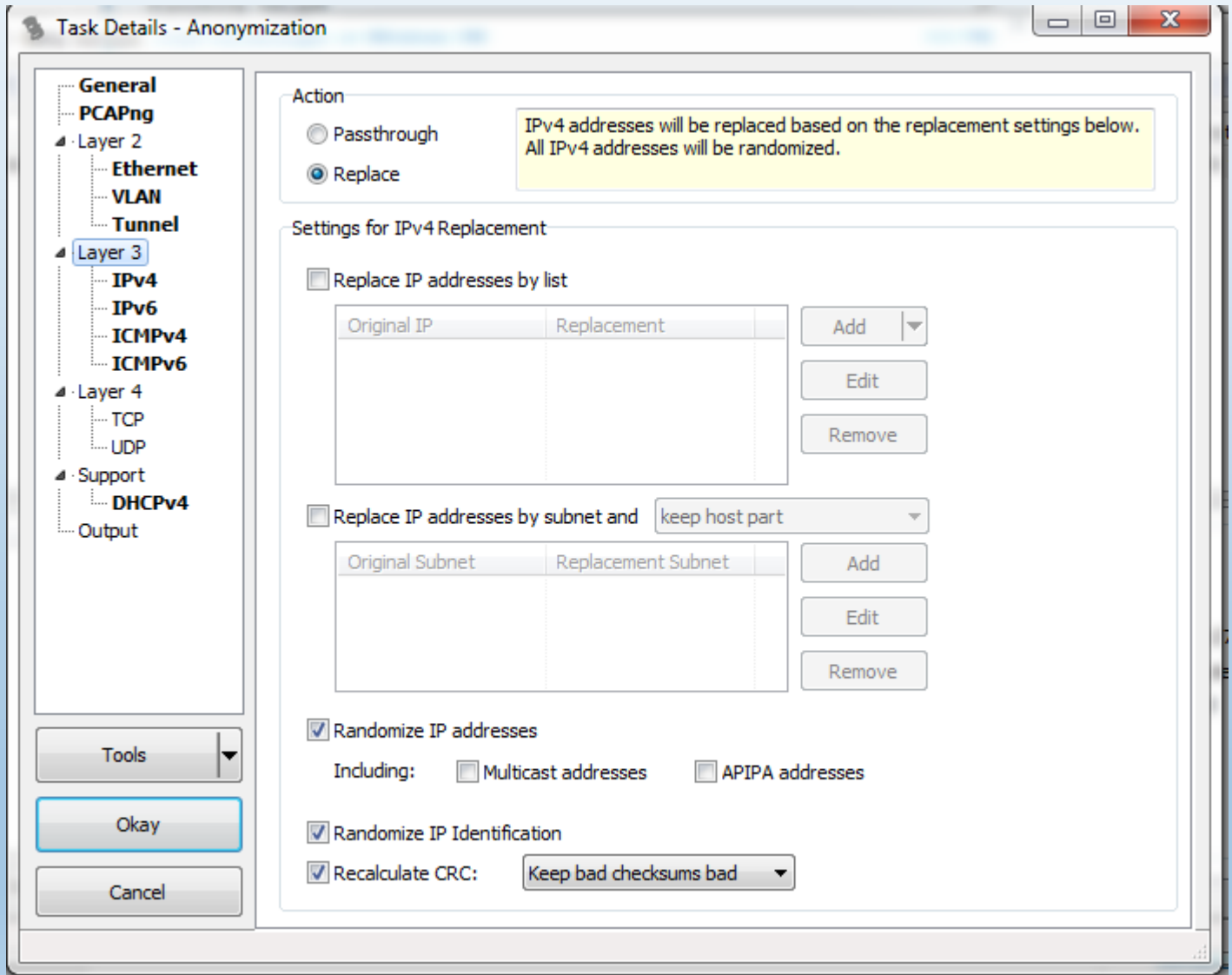

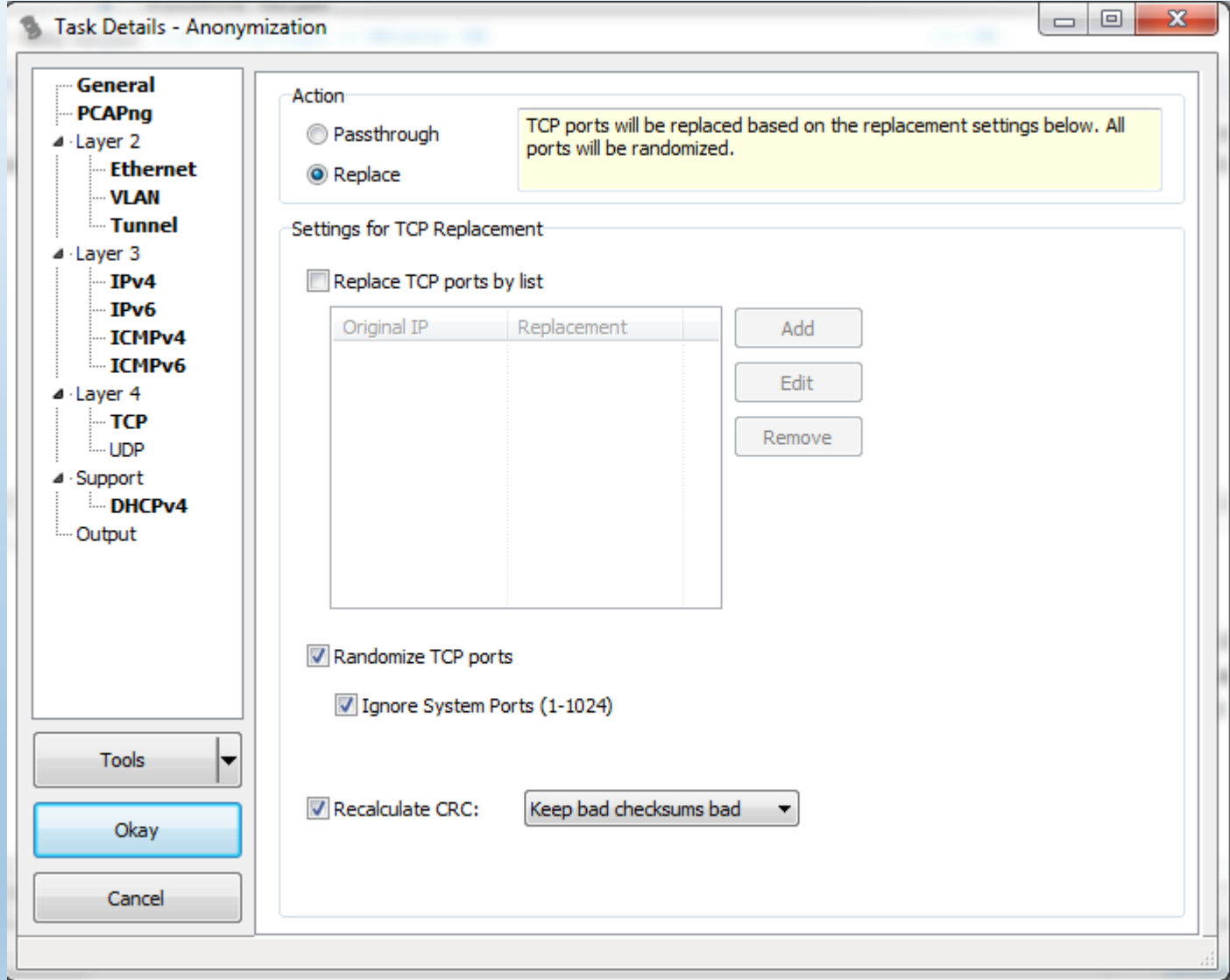

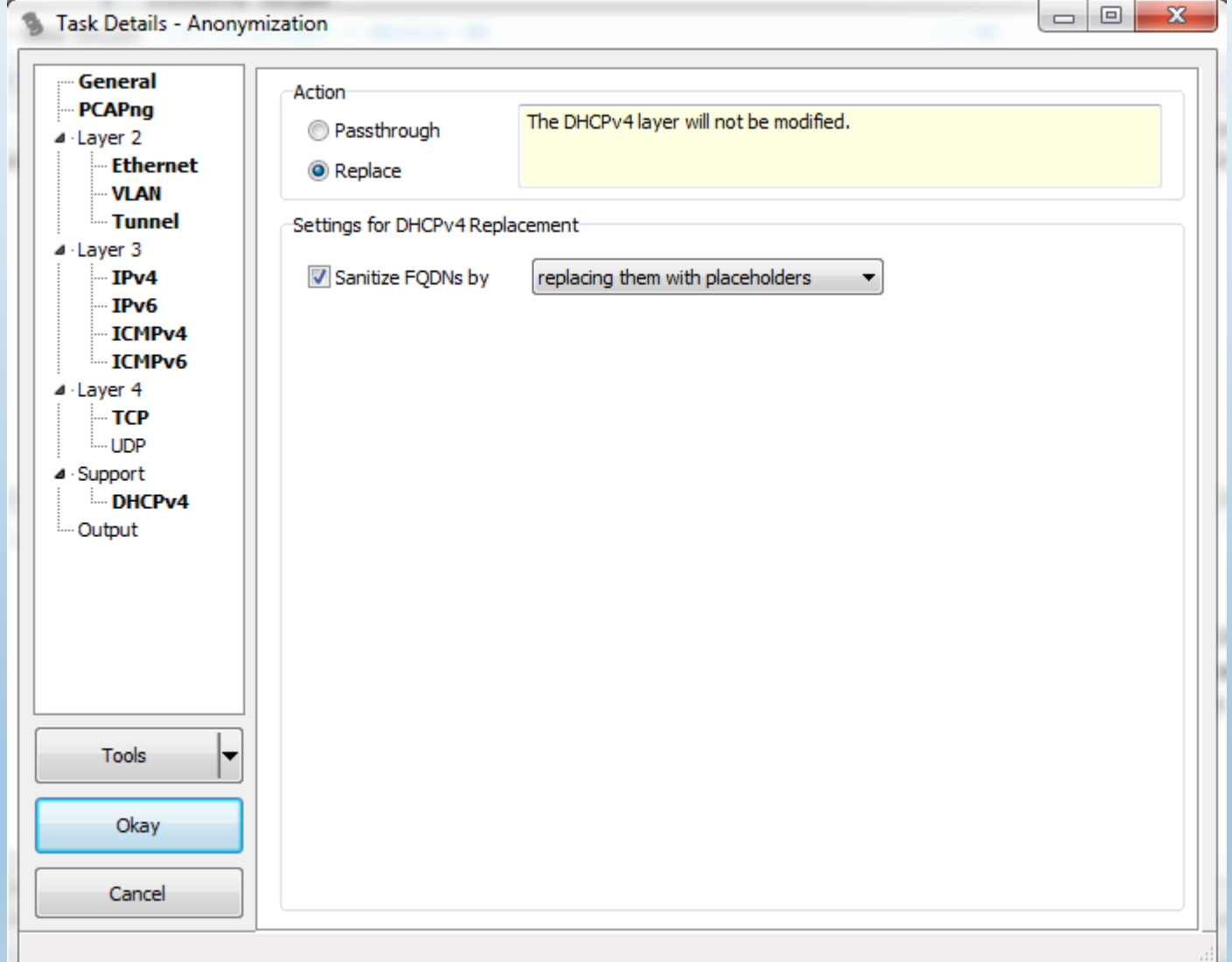

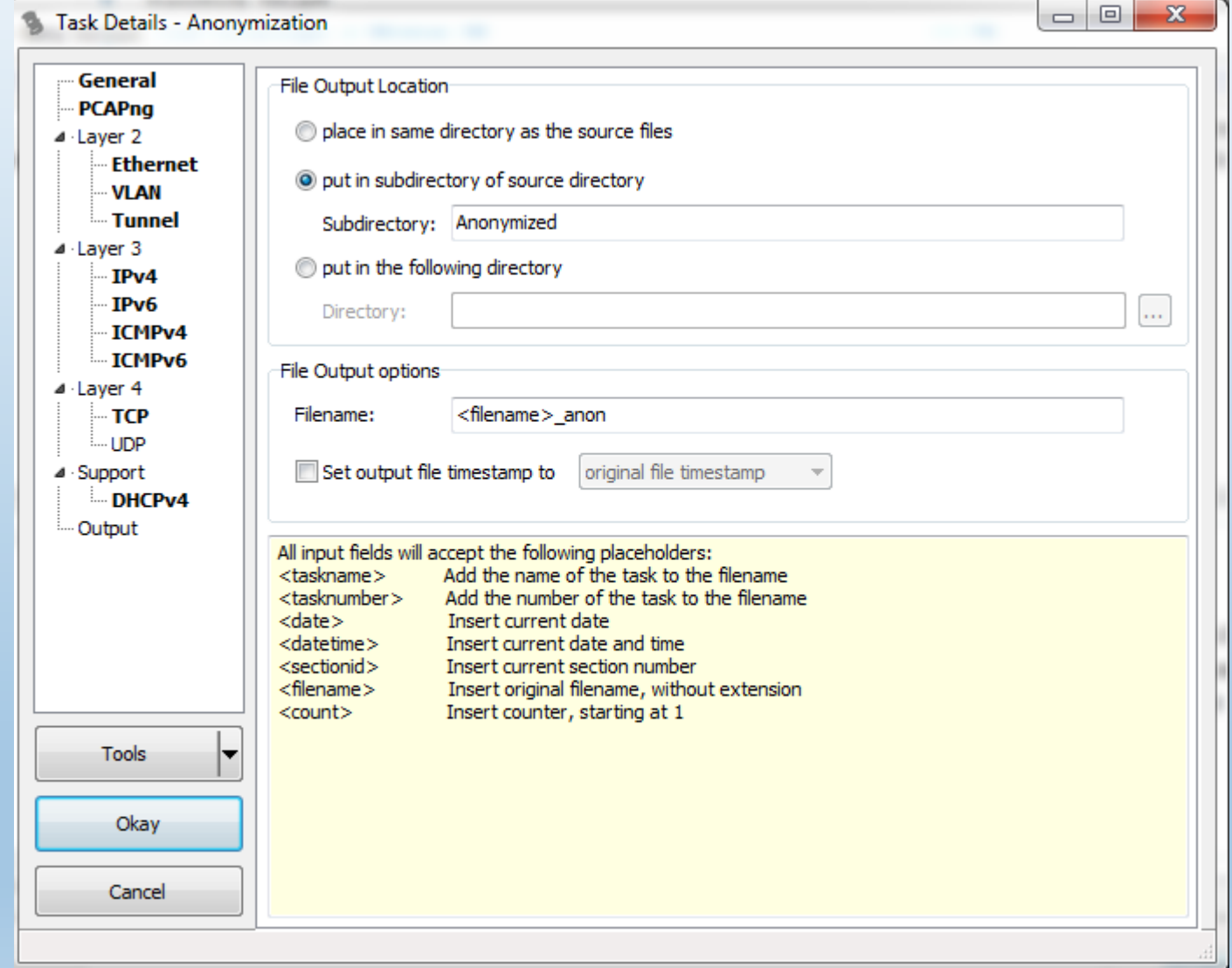

**Capture Fidelity**

## **Capture Fidelity – The Problem**

The ideal way to capture frames:

Insert a hardware-based analyzer into the wire just in front of where you want to capture. *Fluke, NetScout, Riverbed, WildPackets, Network Instruments ...* Or even just a vanilla PC running *tcpdump* or *dumpcap*

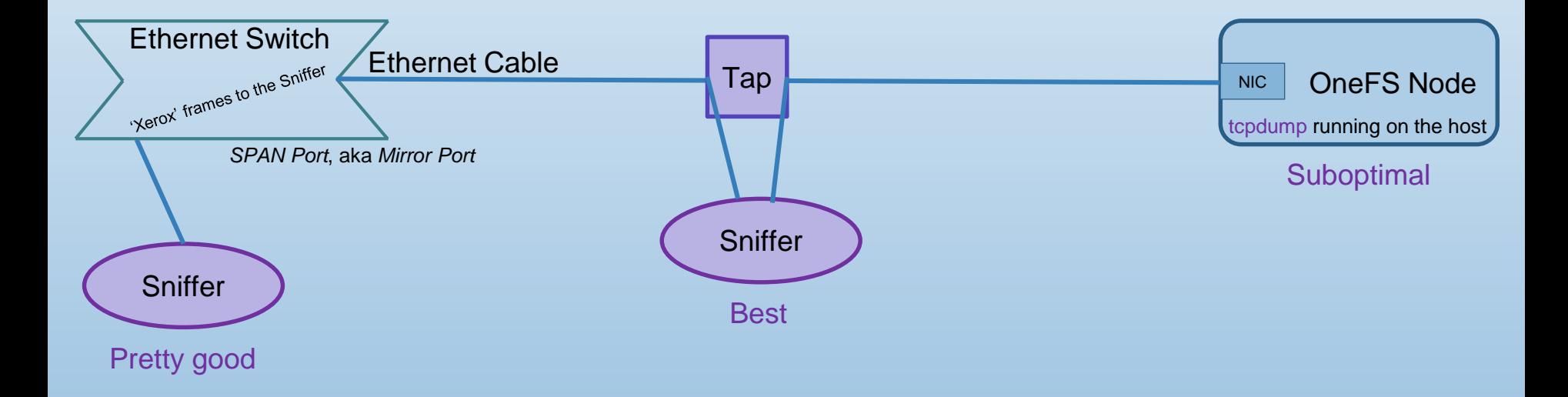

But these are expensive; only mature environments tend to deploy them.

#### **Capture Fidelity – Understand the Architecture**

Use *tcpdump* or *dumpcap* to capture and skip the CPU and memory overhead inflicted by *Wireshark* and *tshark*.

Under OneFS, this is easy to do, because we only ship with *tcpdump (isi\_netlogger* is a wrapper around *tcpdump).*

[http://sharkfest.wireshark.org/sharkfest.14/presentations/i12-capturing-a-packet\\_from-wire-to-wireshark\\_0.5-upload.pdf](http://sharkfest.wireshark.org/sharkfest.14/presentations/i12-capturing-a-packet_from-wire-to-wireshark_0.5-upload.pdf)

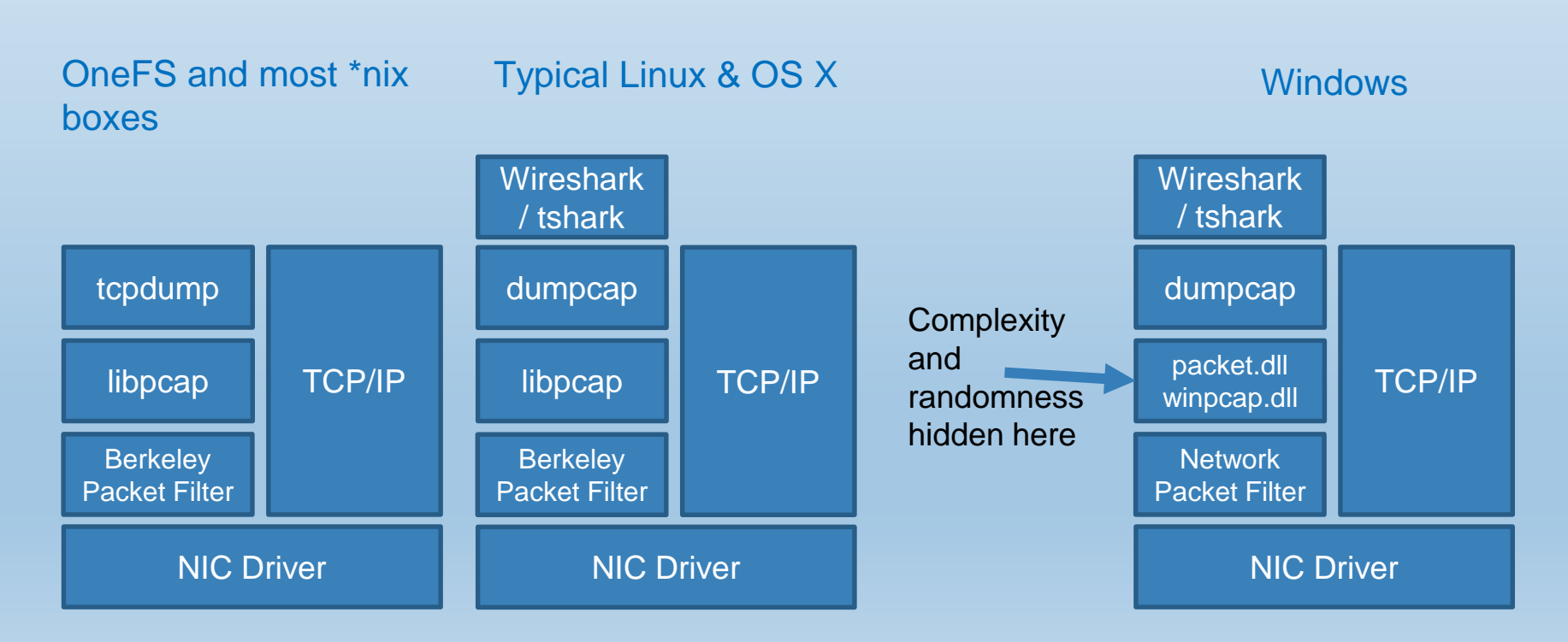

### **Capture Fidelity – On-board Limitations**

Most of the time, we gotta live with what *isi\_netlogger* (*tcpdump*) running under OneFS gives us. And if we're lucky, what *tcpdump | dumpcap | wireshark* run on the customer's client-side gear gives us. Sigh.

Here's what we are likely to miss:

Ethernet speed & duplex auto-negotiation Very few tools can capture this Frames damaged at the Ethernet layer Bad switch port, bad cabling, bad NIC Ethernet checksum and a strategies of the Added/stripped by the NIC driver LACP Hellos Terminated on Ethernet NIC drivers VLAN tags and the NIC driver and the Added/stripped by the NIC driver Accurate IP/UDP/TCP checksums: *checksum offload* Added/stripped by the NIC driver Generic IP/UDP/TCP segmentation Weirdly big frames

#### **Function Comments**

Regrettably, I am ignorant as to which of these we miss under OneFS ... I'm fairly confident that we miss the stuff in Orange, not sure about the stuff in Purple. Anyone in the audience know? This may vary by Ethernet chipset and OneFS version.

## **Capture Fidelity – Dropping Frames**

In some sense, we can envision the path from Client to Cluster to Disk as a chain of queues – lines in which frames patiently wait their turn to be processed, on their path from Client application to Storage and back again ... each of those queues can drop frames. <http://www.skendric.com/app/latency/queue.html>

Sometimes, you look at a trace, and it is missing frames ... But you don't see any TCP Retransmits. This suggests that the frames arrived at their destination just fine, but that our capture process dropped them.

Distinguishing between frames lost due to limitations in the capture process and frames which were actually lost (did not arrive at their destination) takes a lot of experience, skill, and cognitive effort.

This section covers tips for reducing the pressure on queues and thus reducing frame loss during capture.

*BTW: anything which I personally find difficult I describe as requiring experience, skill, and cognitive effort ... Your Mileage May Vary ... if you find this easy, then perhaps you're smarter than I am, which is entirely possible.*

## **Capture Fidelity – Filtering**

If you know enough about the problem domain, you can filter your trace to the relevant IP addresses and UDP/TCP ports.

In this example, we know we want to filter on anything exchanged between client and cluster, plus any AIMA-related cluster traffic to anywhere.

isi netlogger  $-c$  –t  $0$  –k  $0$  –s  $0$  –i em $0$ , em1 – ip host 137.69.150.114 or port 389 or port 636 or port 88 or port 139 or port 445 or port 53 or port 1389 or port 3268

ip host 137.69.150.114 Client Workstation tcp port 389 or udp port 389 or tcp port 636 LDAP udp port 88 Kerberos and the set of the set of the set of the set of the set of the set of the Kerberos Kerberos tcp port 139 CIFS tcp port 445 Lots of Windows protocols tcp port 53 or udp port 53 DNS (intimately involved with AIMA) tcp port 1389 or tcp port 3268 Microsoft AD/LDAP

2014-10-04 Wireshark Tips: The Supporting Cast | Stuart Kendrick 20 Regrettably, most of the time, we do not understand the problem domain well enough to risk filtering: we want to capture everything. Let us proceed to the next tip ...

## **Capture Fidelity – Pick the Right NIC**

If hosted on your workstation, capture on the virtual external NIC, rather than your workstation's Ethernet NIC, to help exclude the rest of the junk your workstation emits.

em0: flags=8843<UP, BROADCAST, RUNNING, SIMPLEX, MULTICAST> metric 0 mtu 1500 options=9b<RXCSUM, TXCSUM, VLAN\_MTU, VLAN\_HWTAGGING, VLAN\_HWCSUM> ether 00:0c:29:66:0c:08 inet 192.168.176.140 netmask 0xffffff00 broadcast 192.168.176.255 zone 1 media: Ethernet autoselect (1000baseTX <full-duplex>) status: active **em1:** flags=8843<UP,BROADCAST,RUNNING,SIMPLEX,MULTICAST> metric 0 mtu 1500 options=9b<RXCSUM, TXCSUM, VLAN\_MTU, VLAN\_HWTAGGING, VLAN\_HWCSUM> ether 00:0c:29:66:0c:12 inet 10.7.178.157 netmask 0xfffff800 broadcast 10.7.183.255 zone 1 media: Ethernet autoselect (1000baseTX <full-duplex>) status: active lo0: flags=8049<UP,LOOPBACK,RUNNING,MULTICAST> metric 0 mtu 16384 inet6 ::1 prefixlen 128 zone 1 inet6 fe80::1%lo0 prefixlen 64 scopeid 0x3 zone 1 inet 127.0.0.1 netmask 0xff000000 zone 1 patchtest-1#

*If you're running isi\_netlogger / tcpdump from a virtual node, then you're doing this already.*

brahma-1# ifconfig

## **Capture Fidelity – Tips for OneFS**

In the general packet capture world, Disk I/O tends to be where the queues overflow.

But we happen to be good at that:  $\odot$ 

However, if you know your cluster is dropping frames during capture, then you might try the following:

Slicing *tcpdump –s 0* tells *tcpdump* to capture the entire frame, which is generally what we want to do. But *tcpdump –s 256* tells *tcpdump* to slice the frame – cut off all the bits after the first 256 bytes and throw them away. This approach reduces strain on buffers and IO and can reduce frame drops, but makes analysis harder. 128 bytes if I only care about TCP issues: frame delay and frame loss 256 bytes if I want most or all of the upper layer protocol header 384 – 512 bytes to capture all of the upper layer protocol header

Redirect Send the frames to a fast disk pool *tcpdump –w /ifs/high-performance-pool/foo.pcap*

### **Capture Fidelity – Exotic Solutions**

#### **Software Improvements**

Linux folks are developing high-performance capture solutions: *gulp* from Cory Satten at the UW (still works, but no further development) *pf\_ring* from Luca Deri (the NTOP guy) – leading edge

#### **Hardware Capture Engines**

Hardware: High-Performance capture engines Low-end: Silicom modifies Intel NICs High-end: Endace -- custom built hardware These power many of the better-known name brands.

Fluke, HP, others build their own capture engines for use only with their gear.

**Editcap Mergecap Reordercap Tshark**

### **editcap**

editcap.exe Many functions, including splitting up enormous pcaps into chewable chunks, in this case, split the input file into five minute (600 second) chunks:

editcap –i 600 big-fat.pcap five-minute.pcap

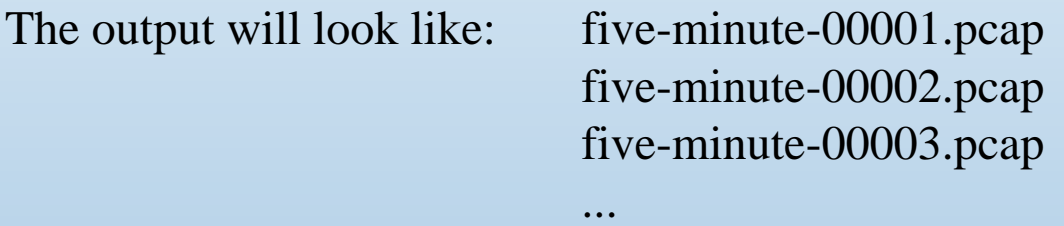

Or remove duplicate packets (yeah, this is obscure, I've only had to do this a few times in my career):

editcap –D 10 mangled.pcap dups-removed.pcap

### **mergecap | reordercap**

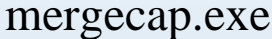

Sometimes you want to glue multiple trace files together, perhaps linearly: trace1.pcap covers  $6:00 - 6:10$ am and trace2.pcap covers  $6:10 -$ 6:20am, but you want one trace covering all twenty minutes.

Or perhaps because you want a cluster-coherent view: what did all the nodes say to the Active Directory servers? node-1.pcap, node-2.pcap, node-3.pcap

mergecap.exe –w merged.pcap node-1.pcap node2.pcap node3.pcap

reordercap.exe *mergecap.exe* uses timestamp to figure out frame order ... that's great ... but if you received a merged trace from a customer who used some other technique and you find the frames are out-of-order chronologically ...

reordercap.exe merged.pcap merged-and-reordered.pcap

### **tshark**

#### tshark.exe Create filtered extracts:

tshark –r big-fat.pcap –Y "udp port 53 or tcp port 53" –w just-dns.pcap

#### Do anything that IO Graphs can do for you in the GUI:

tshark –r slow-smb.pcap –o tcp.calculate\_timestamps:TRUE –qz "io,stat,0,SUM(tcp.time\_delta)tcp.time\_delta and tcp.dstport==445"

```
=================================================================
 IO Statistics
| |
| |
 Interval size: 63.5 secs (dur)
 Col 1: Frames and bytes
    2: SUM(tcp.time delta)tcp.time delta and tcp.dstport==445
| --------------------------------------------------------------|
         |1 \t| |2 \t|Interval | Frames | Bytes | SUM |
| -------------------------------------------| |
 0.0 \leq x \leq 63.5 | 10868 | 10891159 | 2.622399
=================================================================
```
In the above example, of the 63.5s consumed by the entire trace, the client's SMB portion of the conversation only contributed 2.6s ...

#### Zillions of other functions ...

#### 2014-10-04 Wireshark Tips: The Supporting Cast | Stuart Kendrick 27

## **Long-Running Captures**

## **Long-Running Captures**

#### **OneFS**

```
isi_netlogger –c –t 10 –k 500 ...
```
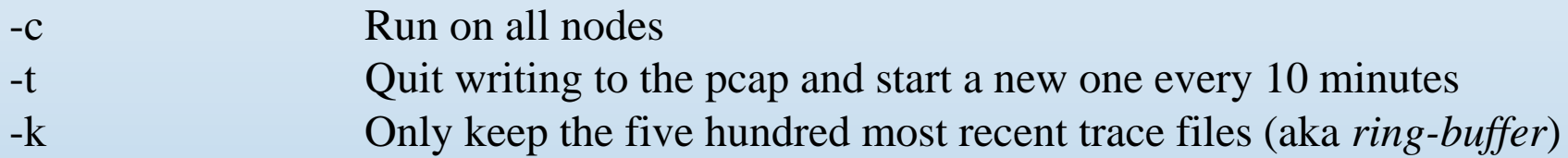

#### **dumpcap/tcpdump**

dumpcap -b files:500 -b filesize:50000

-b files:500 Only keep the five hundred most recent trace files (*ring-buffer*) -b filesize:50000 Quit writing to the pcap and start a new one once the pcap reaches  $\sim$ 50MB in size

## **Long-Running Captures**

#### **extract-frames**

Once you have a big directory full of pcaps, perhaps you want to extract different views of them by filtering them ... e.g. DNS only (udp port 53 or tcp port 53) ... and gluing the result together into a single merged.pcap. Th <http://www.skendric.com/seminar/rca/extract-frames>

<http://www.skendric.com/seminar/rca/extract-frames.bat>

#### **merge-files.plx**

This one merges all the files in a directory into one big fat pcap ... but skips the ones which fail an MD5 check-sum test (capture taken on a client saving to a corrupted file system ... not OneFS!)

<http://www.skendric.com/seminar/rca/merge-files.plx>

### **Computers are Complex – That's reality**

#### **SHOULDN'T BE HARD**

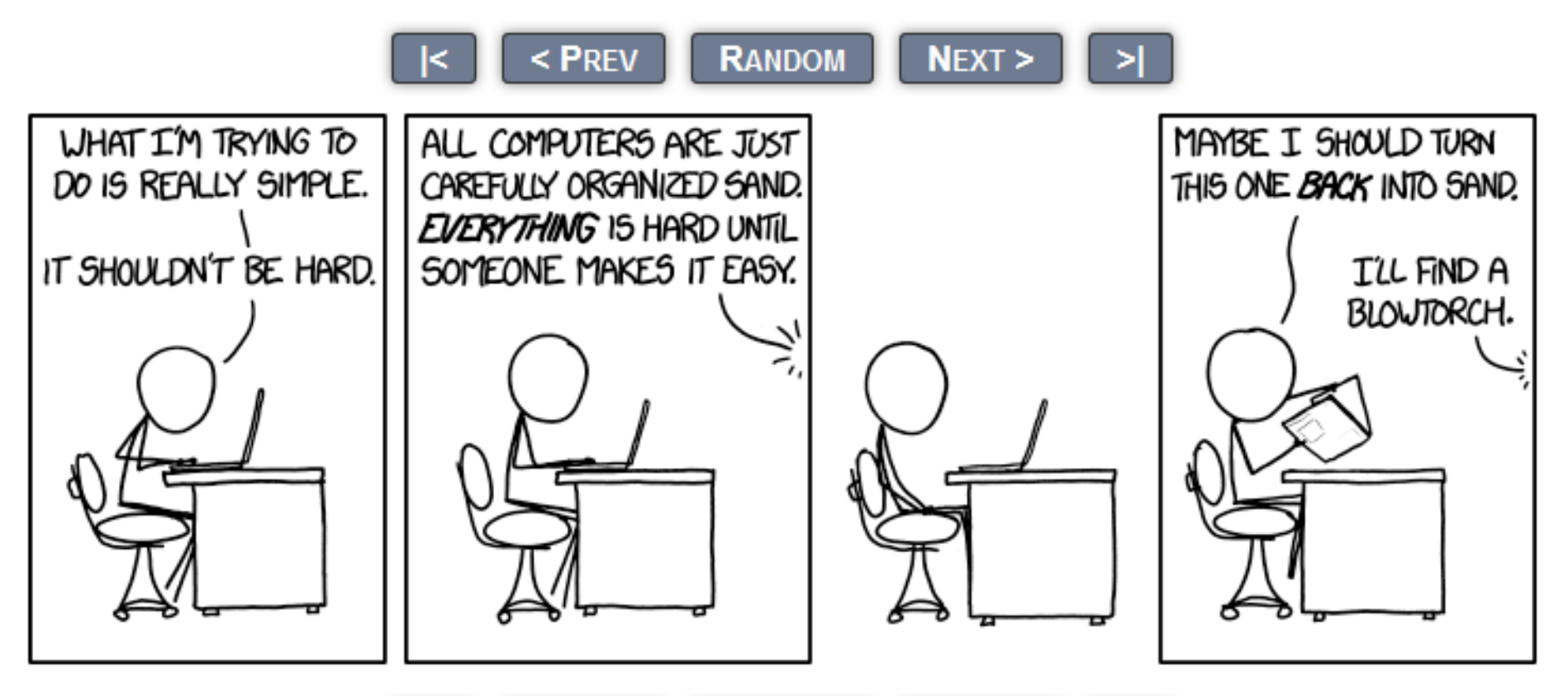

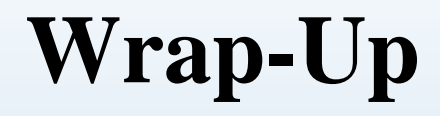

### Questions, Comments, Complaints?

### **Thank you!**

#### **On-Line Resources**

[Rapid Problem Resolution](http://www.amazon.com/Rpr-Problem-Diagnosis-Method-Professionals/dp/1447844432) by Paul Offord LinkedIn [Protocol Analysis & Troubleshooting](http://www.linkedin.com/groups?gid=1116847&trk=hb_side_g) Group Old Comm Guy [http://www.lovemytool.com](http://www.lovemytool.com/)

#### **Trouble-shooting & Training Outfits Based Here (will travel for \$\$)**

#### **Conferences**

…

James Baxter [http://www.packetiq.com](http://www.packetiq.com/) Daytona Beach, FL Tony Fortunato [http://www.thetechfirm.com](http://www.thetechfirm.com/) Toronto, Canada Chris Greer [http://www.packetpioneer.com](http://www.packetpioneer.com/) Central/South America Paul Offord [http://www.advance7.com](http://www.advance7.com/) London (international) Mike Pennacchi [http://www.nps-llc.com](http://www.nps-llc.com/) Seattle, WA Ray Tompkins [http://www.gearbit.com](http://www.gearbit.com/) Austin, TX

Sharkfest [http://sharkfest.wireshark.org](http://sharkfest.wireshark.org/) San Francisco, CA

**Follow-up** stuart.kendrick.sea {at} gee mail dot com This deck visible at <http://www.skendric.com/seminar>